PROGRAM STUDI INFORMATIKA SEMESTER GASAL 2023/2024

# 3 SKS – MINGGU 1-2 PEMROGRAMAN WEB I

BENISIUS ANU – ehba@ukrida.ac.id WENDYANTO PANGGALO – panggalowendyanto@ukipaulus.ac.id

informatika.ukrida.ac.id ukipaulus.ac.id/page/fakultas/3/informatika-dan-komputer

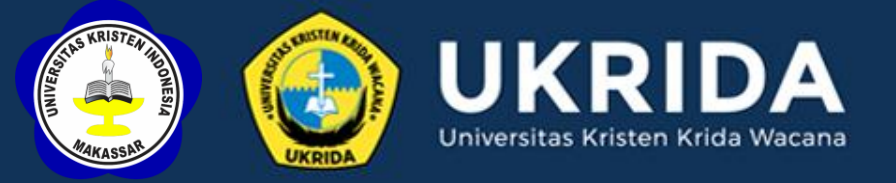

## SILABUS PEMROGRAMAN WEB

- Pengantar
- Dasar-dasar Pemrograman Web
- *Server side scripting vs Client side scripting*
- **Struktur dasar HTML**
- HTML *versions timeline*
- HTML scripts

#### PENGANTAR PEMROGRAMAN WEB

**- Aplikasi Web adalah sebuah sistem yang dibangun dengan** konsep rekayasa web (*web engineering*) dan diaplikasikan secara online melalui media Internet.

 *Web engineering* adalah suatu proses mengembangkan suatu aplikasi berbasis web dengan menggunakan ilmu rekayasa, prinsip-prinsip manajemen dan pendekatan sistematis sehingga menghasilkan aplikasi web yang berkualitas.

## PENGANTAR PEMROGRAMAN WEB

Karakteristik dasar pemrograman berbasis web:

- Komunikasi antara *web browser* dan *web server* melalui *Internet*  berdasarkan protokol HTTP.
- Semua sumber daya di jaringan diidentifikasi dengan *Uniform Resource Locator (URL)*.
- **Dokumen web ditulis berdasarkan standar HTML.**
- Pemrograman sisi *client* (*client-side scripting*).
- Pemrograman sisi *server* (*server-side scripting*).

### INTERNET PEMROGRAMAN WEB

■ Adalah kumpulan dari berbagai jaringan komputer yang saling terkoneksi dengan cakupan global melalui jalur telekomunikasi seperti telepon, *fiberoptic*, *wireless* dan lainnya.

#### WWW PEMROGRAMAN WEB

- *World Wide Web*
- Suatu layanan yang dapat diakses melalui Internet.
- Biasa disingkat sebagai Web.
- Merupakan sekumpulan dokumen, gambar, video dan sumber daya (*resources*) lainnya yang dihubungkan melalui *hyperlinks* dan *URLs*.

## PROTOCOL PEMROGRAMAN WEB

 Merupakan standar berkomunikasi pada jaringan komputer.

■ TCP/IP (Transmission Control Protocol Internet *Protocol)* merupakan cara standar untuk memaketkan data komputer (sinyal elektronik) sehingga data tersebut dapat dikirim ke komputer yang lain.

#### **HTTP** PEMROGRAMAN WEB

- *HyperText Transfer Protocol* **Suatu protokol yang mengatur web browser dalam** meminta dan menerima suatu dokumen dari web server.
- **Protokol ini merupakan protokol standar yang** digunakan untuk mengakses dokumen HTML.
- **HTTP** adalah protokol pada layar aplikasi.

## HTTP PEMROGRAMAN WEB

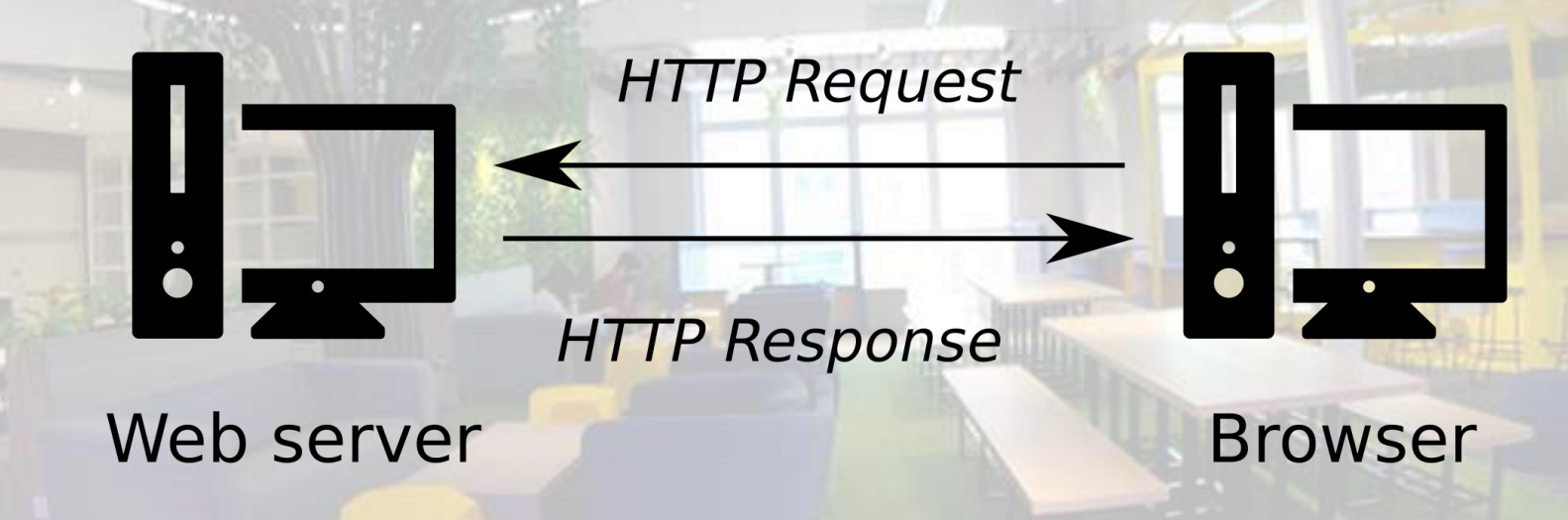

#### URL PEMROGRAMAN WEB

- *Uniform Resource Locator*
- Digunakan untuk menentukan lokasi *resource* pada suatu web server.
	- Dapat dianalogikan sebagai suatu alamat, yang terdiri dari:
		- Protokol yang digunakan oleh suatu browser untuk *mengambil informasi.*
		- o *Nama komputer (server) dimana resource berada.*
		- o *Jalur (path) serta nama file dari suatu resource.*

#### URL PEMROGRAMAN WEB

#### Format umum:

 $\blacksquare$  jenis protokol://nama host/path/nama file

#### *Contoh:*

http://www.ukrida.ac.id/berita/1.htm

### **DNS** PEMROGRAMAN WEB

#### *Domain Name System*

- **Standar penamaan untuk komputer-komputer di Internet dengan** tujuan untuk mempermudah pengelolaan server komputer Internet.
- **Merupakan suatu tingkat-tingkat domain, yang merupakan kelompok** komputer yang terhubung ke internet.

#### *Contoh:*

- www.ukrida.ac.id
- www.google.com

#### CLIENT-SERVER SIDE PEMROGRAMAN WEB

Di Internet selalu terdapat dua sisi yang saling mendukung, yaitu:

- *Server:* penyedia berbagai layanan termasuk web. Layanan web ditangani oleh sebuah aplikasi bernama web server.
	- *Client:* bertugas mengakses informasi yang disediakan oleh server. Pada layanan web, client dapat berupa web browser.

## SERVER SIDE SCRIPTING PEMROGRAMAN WEB

**Merupakan bahasa pemrograman web yang** pengolahannya dilakukan di sisi server.

*Contoh:*

PHP, ASP, JSP, NodeJS

## CLIENT SIDE SCRIPTING PEMROGRAMAN WEB

- *Client side scripting* merupakan jenis bahasa pemrograman web yang proses pengolahannya dilakukan di sisi *client*.
	- Proses pengolahannya dilakukan oleh *web browser* sebagai *client*.
- Pada *web browser* terdapat *library* yang mampu menerjemahkan semua perintah di halaman web yang menggunakan *client side scripting*.

*Contoh:* 

HTML, JavaScript, CSS

#### SERVER SIDE vs CLIENT SIDE SCRIPTING PEMROGRAMAN WEB

Upwork<sup>®</sup>

#### FRONT-END DEVELOPMENT

#### **THE BACK END** Server-side scripts **Client-side scripts** When a call to the A site is loaded in a browser from Run in the browser and database is required process the data. E JavaScript and AJAX send process requests without then update the the server. call-backs to the server requests to the back end. site-populating ä drop-down menus, 閂 loading products to a Request Internet ö page, updating a user 凊 profile, and more. Response Database Servers The back-end server-side scripts process Responsive front-end Everything a user sees in the browser is a mix of HTML. design allows a site to the request, pull what they need from the CSS, and JavaScript. database then send it back. adapt to a user's device.

### WEB SERVER PEMROGRAMAN WEB

- **Web server** adalah HTTP server yang menyediakan dokumen yang diminta web browser.
- Web server telah menjadi komponen terpenting di application server.
- Web server harus mampu melayani permintaan dokumen yang diminta web browser, dan mampu disetting berinteraksi dengan program JSP, ASP, PHP, secara CGI dan sebagainya.

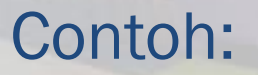

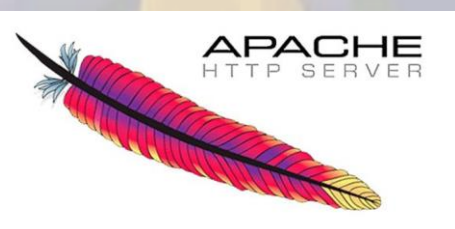

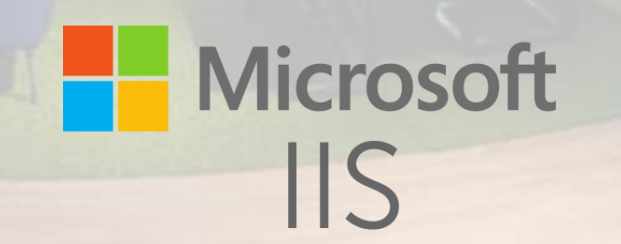

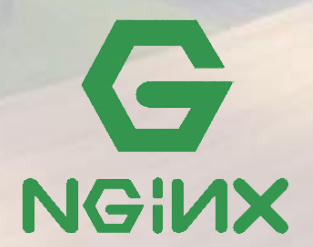

## WEB BROWSER PEMROGRAMAN WEB

- Program aplikasi untuk menampilkan (rendering) dokumen web/HTML.
- Saat ini, web browser sudah mampu mengeksekusi (interpretasi) JavaScript atau VBScript, menjalankan Java Applet, memahami dokumen XML, dan menjalankan dokumen tertentu dengan fasiltias plug-in seperti file .pdf, xml, dan sebagainya.
- Web browser juga mempunyai fasilitas kenyamanan pemakai seperti dapat membuka lebih dari satu jendela, manajemen alamat web yang bagus, pengamanan yang memadai dan sebagainya.

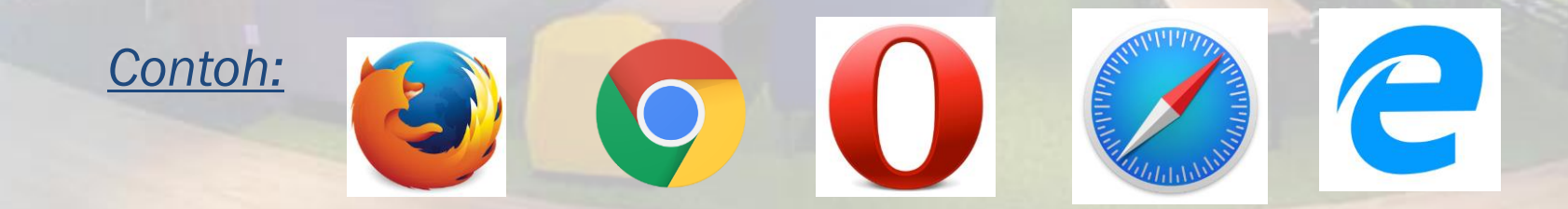

#### HTML PEMROGRAMAN WEB

- *Hyper Text Markup Language*
- **HTML mendeskripsikan struktur halaman web menggunakan** markup, selanjutnya disebut elemen HTML.
- **Elemen HTML elements direpresentasikan oleh tag.**
- Tag HTML adalah nama elemen yang dituliskan diapit oleh *angle brackets*.
- *Browsers* tidak menampilkan tags HTML, namun menggunakannya untuk merender konten dari suatu halaman.

*http://www.w3schools.com/html/html\_intro.asp*

## HTML TIMELINE PEMROGRAMAN WEB

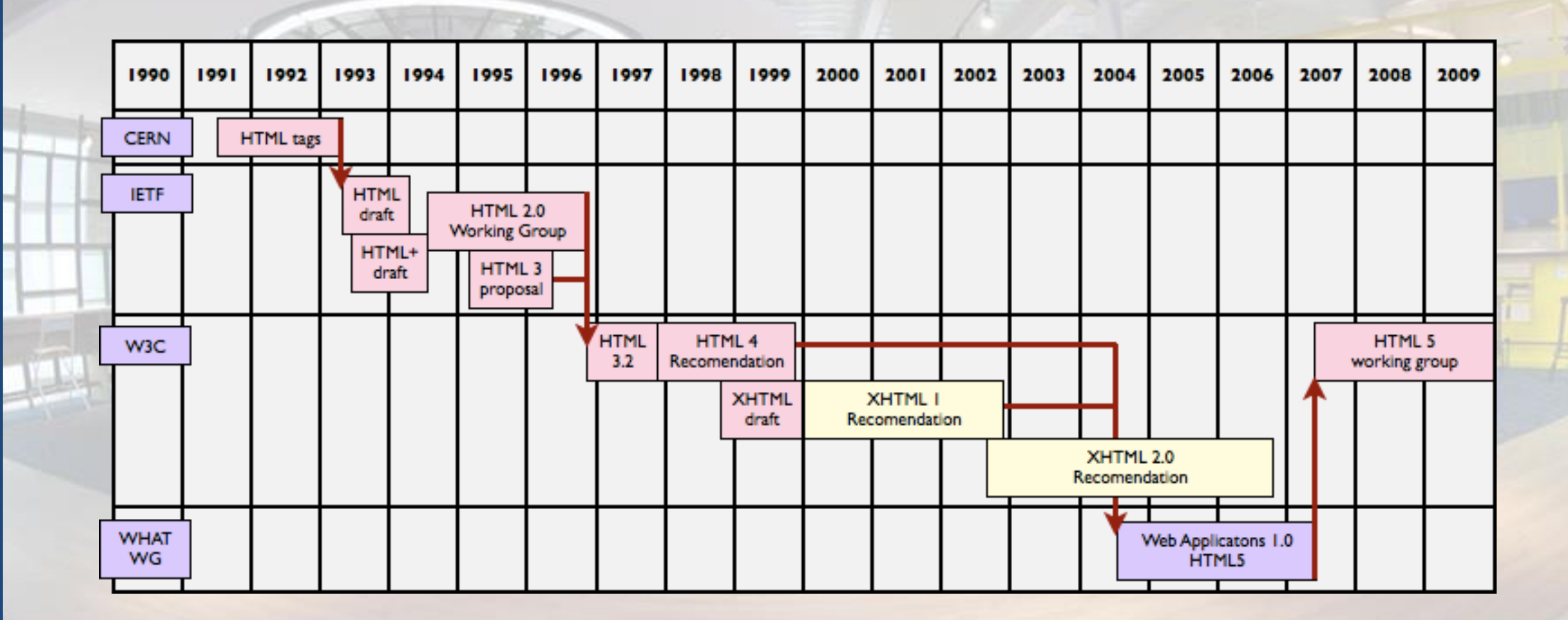

## HTML EDITORS PEMROGRAMAN WEB

 HTML editor adalah *tools professional* yang dikhususkan untuk membuat dan mengubah suatu halaman web meskipun text editor apa saja tetap bisa digunakan.

 $\epsilon$ 

S

#### *Contoh:*

- **Atom**
- **Adobe Dreamweaver**
- Notepad++
- Sublime Text
- Visual Studio Code

#### TAG HTML PEMROGRAMAN WEB

- Tag adalah nama *element* yang dituliskan di antara *angle brackets*.
- Tag HTML umumnya digunakan berpasangan. Tag pertama disebut tag pembuka, tag kedua adalah tag penutup.
- **Tag penutup ditulis seperti tag pembuka, namun disisipi** *forward slash* sebelum nama tag.
- Tag HTML tidak bersifat case sensitive; <body> adalah sama dengan <BODY>; disarankan menggunakan huruf kecil.

#### TAG-TAG DASAR HTML PEMROGRAMAN WEB

- Pasangan tag <html> dan </html> menandakan bahwa kode yang terdapat di dalamnya adalah kode HTML.
- Struktur yang terdapat dalam <html> dan </html> umumnya terbagi atas kepala dan badan.
	- Bagian kepala ditandai dengan pasangan tag <head> dan </head>.
- Bagian badan ditandai dengan pasangan tag <body> dan </body>. Bagian inilah yang akan ditampilkan oleh browser.

#### PENGGUNAAN TAG HTML PEMROGRAMAN WEB

- Penulisan semua tag HTML harus diapit oleh angle *brackets*.
- Nama tag sebaiknya menggunakan huruf kecil.
- **Hampir semua tag yang ada biasanya digunakan** berpasangan. *Contoh:* <head> </head>, <p> </p>
- Browser akan mengabaikan spasi atau baris baru pada teks yang diapit oleh tag.

## TAG HTML PEMROGRAMAN WEB

#### Format penulisan tag HTML adalah:

#### <elemen attribute=value>

Keterangan:

- $\blacksquare$  elemen  $\rightarrow$  nama tag
- attribute → atribut dari tag
- value  $\rightarrow$  nilai dari atribut

<body bgcolor="gray">

## STRUKTUR HALAMAN HTML PEMROGRAMAN WEB

<html> <head> <title>Judul halaman</title> </head> <body> <h1>Teks berformat h1</h1> <p>Teks berformat paragraf</p> </body> </html>

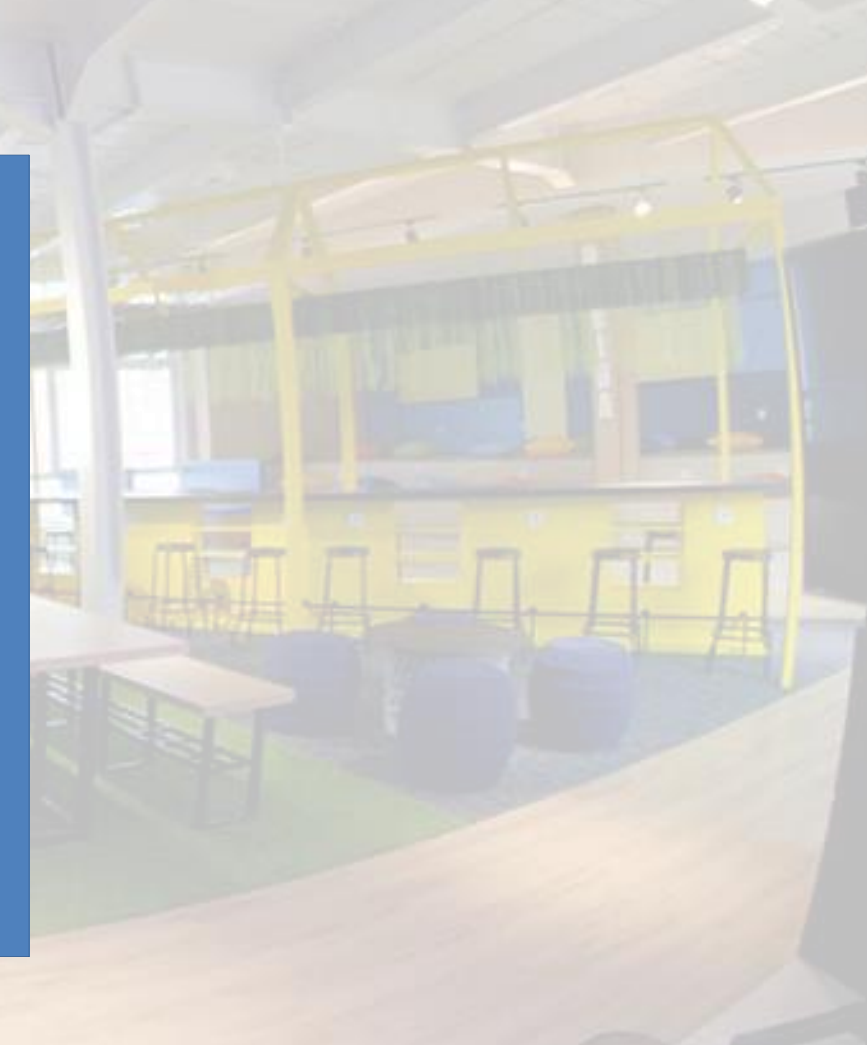

## STRUKTUR DOKUMEN HTML PEMROGRAMAN WEB

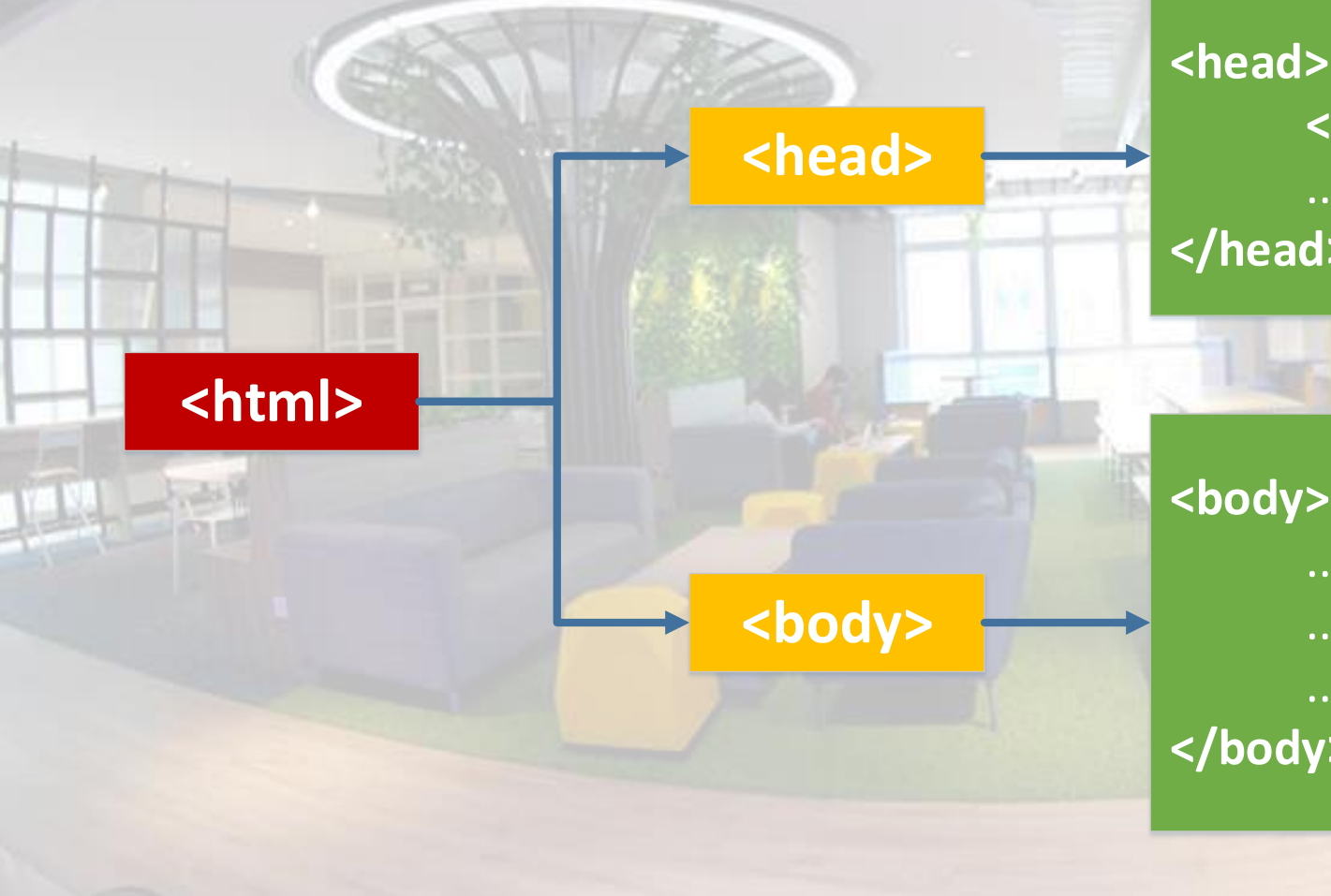

#### **<title>**Judul Webpage**</title>** ...

**</head>**

**<body>**

... ... ... **</body>**

#### <html> TAG HTML

■ Setiap HTML document harus dibuka dan ditutup dengan tag HTML  $\rightarrow$  <html> …… </html> ■ Tag <html> memberi tahu browser bahwa yang di dalam kedua tag tersebut adalah dokumen HTML.

#### <head> TAG HTML

■ Bagian header dari document HTML di apit oleh tag <head> ... </head>.

■ Di dalam bagian ini biasanya dimuat tag <tittle> yang menampilkan judul dari halaman web.

*<html> <head> <title>Welcome to my Webpage</title> </head> <body> </body> </html>*

#### <head> TAG HTML

■ Tag <head> merupakan container untuk metadata (data terkait dokumen HTML yang tidak ditampilkan).

■ HTML metadata umumnya mendefinisikan *document title*, *character set*, *styles*, *links*, *scripts* dan informasi meta lainnya.

#### ■ Tags metadata antara lain:

- *<title> … <title>*
- *<style>*
- *<meta>*
- *<link>*
- *<script>*
- *<base>*

## <head> TAG HTML

*<html> <head> <title>Welcome to my Webpage</title> <link rel="icon" href="images/ukrida.ico" type="image/x-icon"> </head> <body> </body> </html>*

## HTML <meta> ELEMENT TAG HTML

<meta> element digunakan untuk menentukan jenis karakter yang akan digunakan, *page description*, *keywords*, *author*, dan metadata lainnya.

#### *<meta charset="UTF-8">*

*<meta name="description" content="Web Programming"> <meta name="keywords" content="HTML,CSS,JavaScript"> <meta name="author" content="Donald Duck">*

■ Metadata digunakan oleh *browsers* (untuk menampilkan *content*), oleh *search engines (keywords)*, dan *web services* lainnya.

## <body> TAG HTML

■ Tag <body> menangani text, image link dan semua yang akan di tampilkan pada web page. Non-Report of the Market of

*<html>* 

*<head>* 

*<title>Welcome to my Webpage</title>* 

*</head>* 

*<body bgcolor= "gray" >* 

*<p>Latihan Web Programming HTML</p>* 

*</body> </html>*

## ELEMEN DASAR – BLOCK LEVEL TAG HTML

■ Block level element: terdapat 6 tingkatan, yaitu H1 sampai H6.

*<body>*  <h1>Heading one</h1> <h2>Heading two</h2> <h3>Heading three</h3> <h4>Heading four</h4> <h5>Heading five</h5> <h6>Heading six</h6> *</body>*

## ELEMEN DASAR – PARAGRAPH TAG HTML

Menampilkan teks dalam bentuk paragraf.

#### *<body>*

*<h3 >Salam Kenal</h3>* 

*<p>Menampilkan teks dalam bentuk paragraf pertama.</p>* 

*<p title=kedua>Menampilkan teks dalam bentuk paragraf kedua.</p>* 

*</body>*

## ELEMEN DASAR – LIST ITEM TAG HTML

■ Unordered list <ul>: List item tidak berurutan (bullet).

*<body>* 

*<p>Nama-nama buah:</p>* 

*<ul>* 

*<li>Mangga</li> <li>Duren</li> <li>Sirsak</li> </ul>* 

*</body>*
# ELEMEN DASAR – LIST ITEM TAG HTML

■ Ordered list <ol>: List item berurutan.

*<body>* 

*<p>Nama-nama hewan:</p> <ol start="1" type="1"> <li>Anjing</li> <li>Kucing</li> <li>Panda</li> </ol> </body>*

#### ELEMEN DASAR – LIST ITEM TAG HTML

Tipe-tipe pada list item - ordered list <ol> : ■ "A" : A, B, C, ... ■ "a" : a, b, c, ...  $\blacksquare$  "I" : I, II, III, ...  $\blacksquare$  "i" : i, ii, iii, ...  $\blacksquare$  "1" : 1, 2, 3, ...

# HORIZONTAL RULE TAG HTML

Horizontal Rule tag digunakan untuk menggambar garis horizontal dalam dokumen html. Attribut dari <hr>adalah:

- Position: menentukan posisi dari <hr>, dengan nilai: center | right | left.
- Width: untuk menentukan panjang <hr>. Nilai default 100%.
- Size: untuk menentukan tebal dari <hr> dalam pixel.
- Noshad: Efek bayangan.

Contoh:

*<hr align="center" width="90%" size="3" noshad>*

# PAGE FORMATTING TAG HTML

- Break: memulai baris baru.
- Font: menentukan format tampilan font.
	- *<font color="#9966ff" size="5" face="tahoma">Belajar Web</font>*
	-

 $br/>$ 

- *color → attribute dengan 3 kategori warna (RGB), #RRGGBB, contoh: #ffffff adalah Putih.*
- *size → attribut untuk menentukan ukuran font 1 - 7.*
- *face → attribut untuk menentukan jenis font.*

#### PAGE FORMATTING TAG HTML

■ Alignment: untuk perataan obyek (Left, Right, Center, Justify)

#### *<body>*

*<p align="left">Menampilkan teks rata kiri.</p> <p align="center">Menampilkan teks rata kanan</p> <p align="right">Menampilkan teks rata kanan</p> <p align="justify">Menampilkan teks rata kiri-kanan.</p> </body>*

# TEXT FORMATTING (PHYSICAL FORMAT) TAG HTML

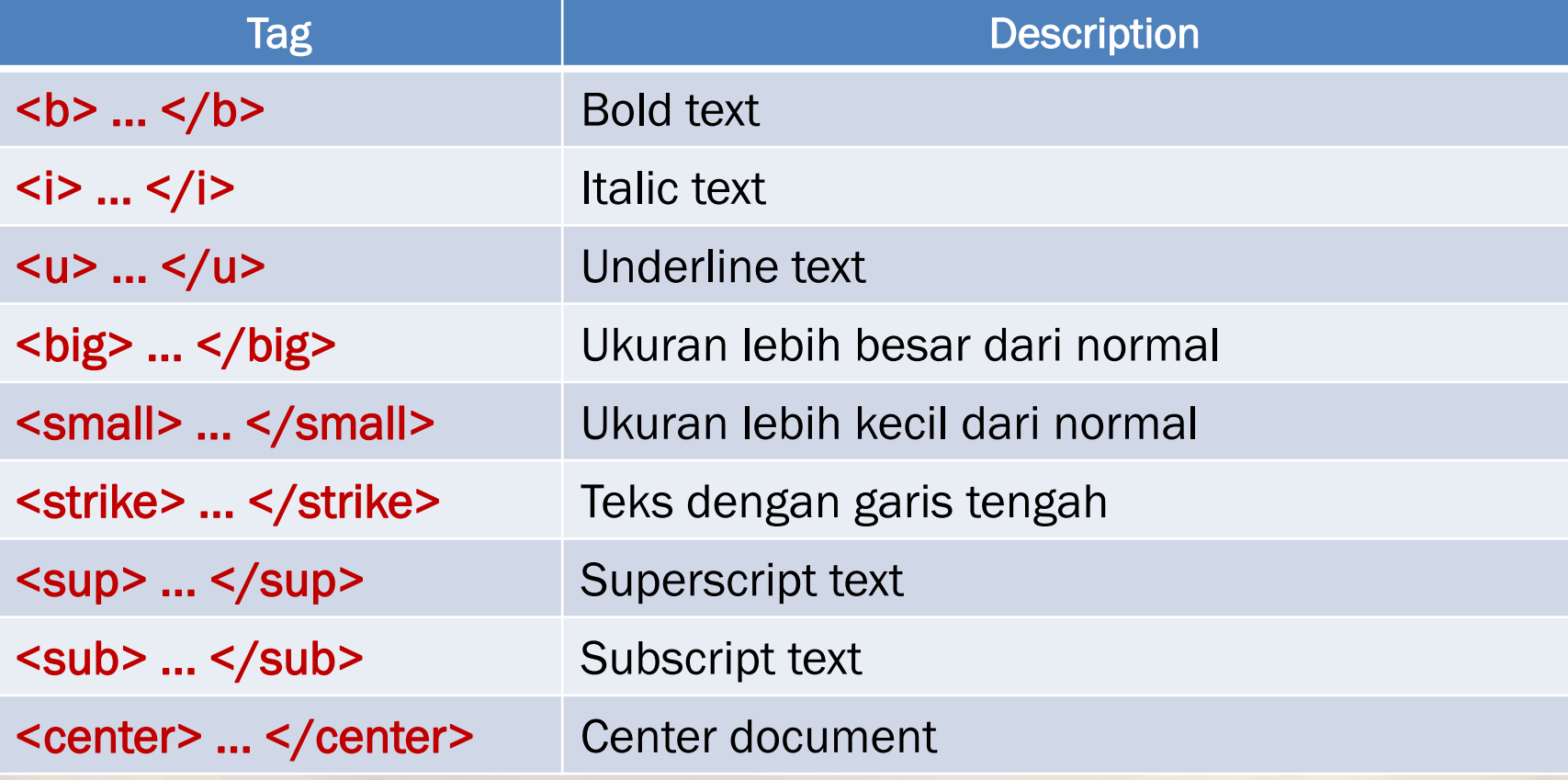

# TEXT FORMATTING (LOGICAL FORMAT) TAG HTML

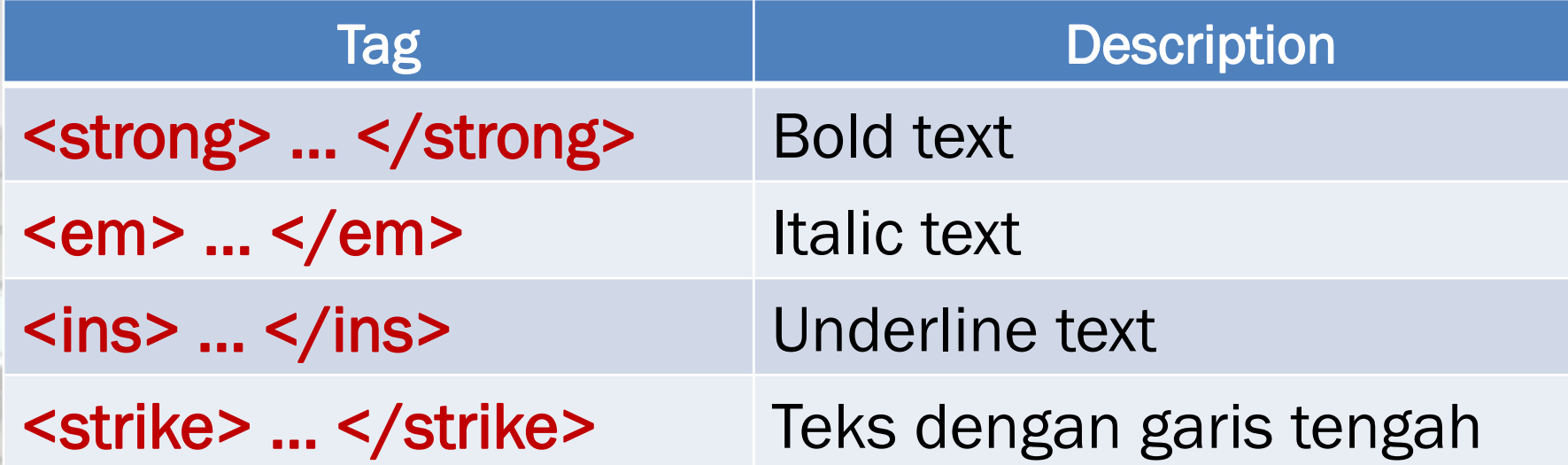

# TEXT FORMATTING (PREFORMATTED) TAG HTML

■ Preformatted Text: menampilkan teks seperti aslinya.

*<pre> HTML sungguh mudah … terlalu ...</pre>* 

#### ELEMEN DASAR – HYPERLINK TAG HTML

■ Untuk membuat *link* (tautan) ke dokumen lain. Contoh:

*<a href="dua.htm">Ke halaman dua</a> <a href="http://www.ukrida.ac.id">Website UKRIDA</a>* 

#### ELEMEN DASAR – HYPERLINK TAG HTML

■ Untuk membuat *link* (tautan) ke bagian tertentu dalam dokumen yang sama.

Contoh:

*<a name="judul">Judul Paragraf X</a> <a href="#judul">Menuju ke Judul Paragraf X</a>* 

# HTML SPECIAL CHARACTERS TAG HTML

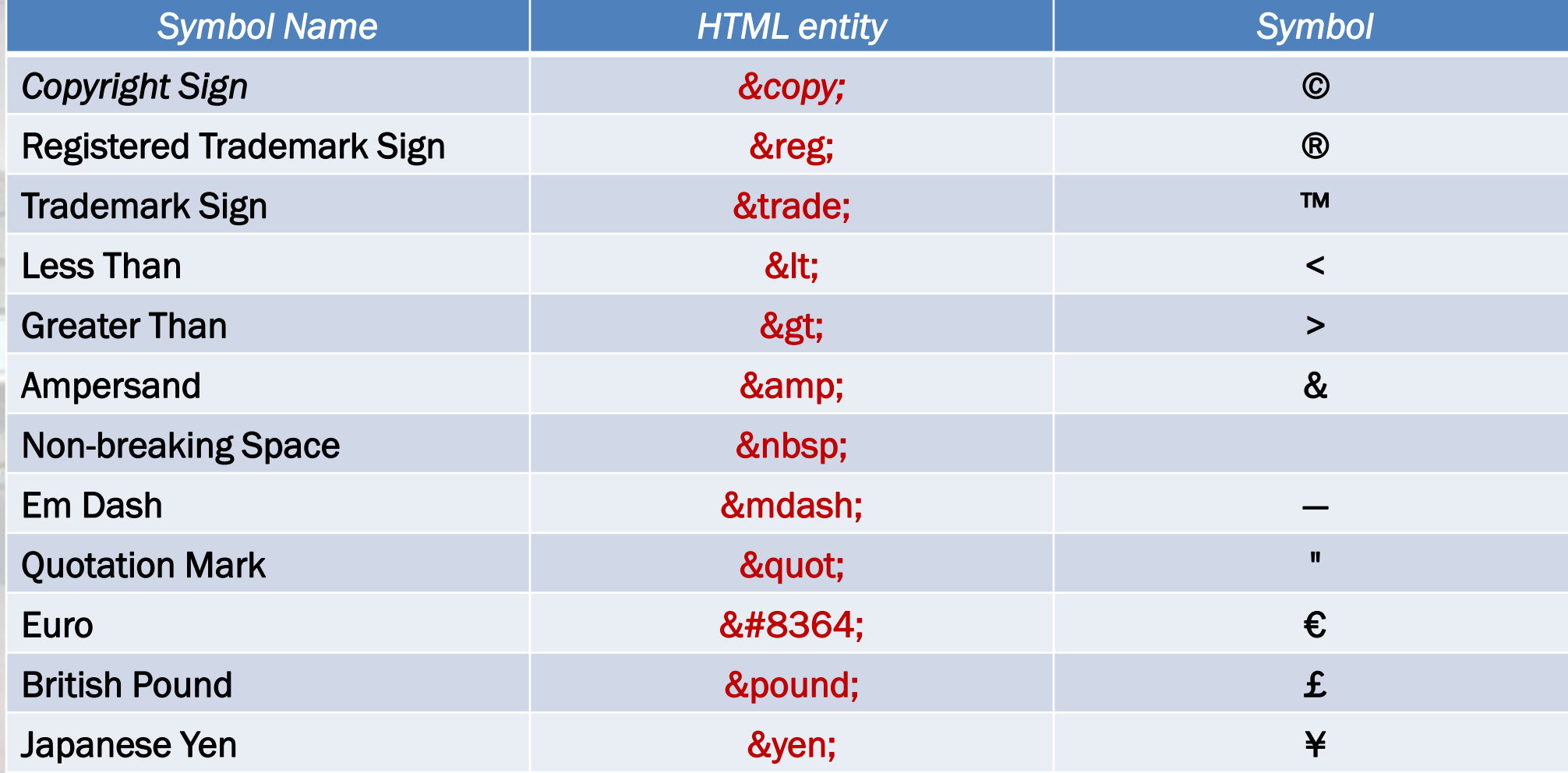

# HTML SPECIAL CHARACTERS TAG HTML

*<body>*

*<h2>LATIHAN SPECIAL CHARACTERS</h2>* 

*<h3>Matakuliah Pemrograman WEB I<br>Teknik Informatika</h3>*  <p>[  $&$ gt;> Welcome to Web Programming I <&lt; ]</p> *<p>&#9658;I have following cards: A♣, K♦ and* 9♥.</p> *<p>&#9658;I prefer hard rock &#9835; music &#9835;</p> <p>&copy; 2017 by You & I </p> <p>Universitas Kristen Krida Wacana&trade;</p>* 

*</body>*

# HTML SPECIAL CHARACTERS TAG HTML

■ Referensi lain:

*[http://www.w3schools.com/html/html\\_symbols.asp](http://www.w3schools.com/html/html_symbols.asp)*

### FRAME TAG HTML

■ Frame HTML digunakan untuk membuat suatu tampilan HTML yang terdiri dari beberapa dokumen HTML. ■ Untuk setiap bagiannya akan merupakan satu halaman HTML sendiri.

*<html> <head></head> <frameset></frameset> </html>*

# FRAME TAG HTML

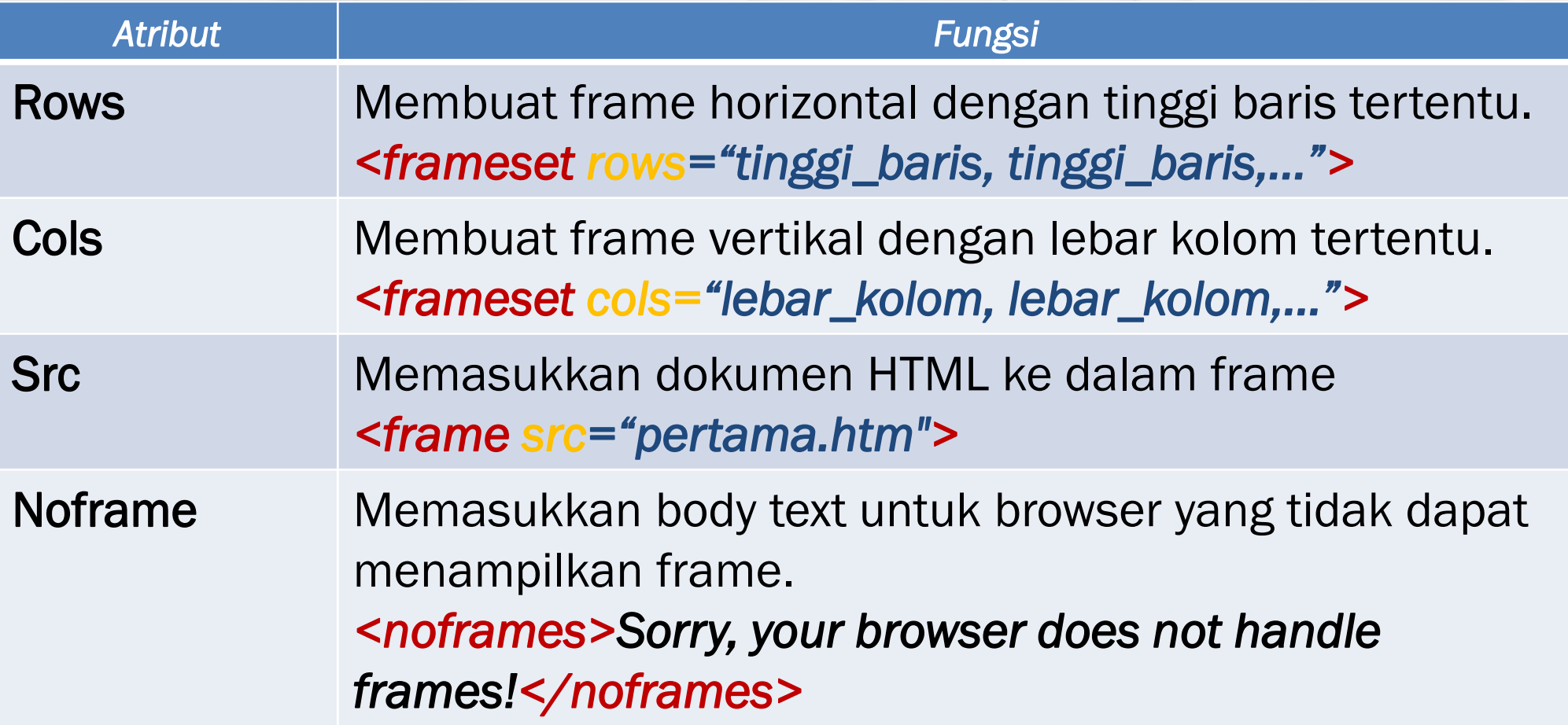

1. Buat 3 dokumen html. Untuk masing-masing berikan nama pertama.htm, kedua.htm dan ketiga.htm. *<!— isi dari file pertama.htm --> <html> <body>*

*<h2>Frame Pertama</h2> <p>Saya sedang belajar menggunakan tag html frame.</p> </body> </html>*

2. Buat dokumen frame.htm lalu isikan dengan sintaks di bawah lalu perhatikan tampilannya di *browser*: *<!-- frame.htm --> <html> <frameset cols="25%,\*,25%"> <frame src="pertama.htm"> <frame src="kedua.htm"> <frame src="ketiga.htm"> </frameset> </html>*

3. Buat dokumen frame2.htm lalu isikan dengan sintaks di bawah lalu perhatikan tampilannya di *browser*: *<!— frame2.htm --> <html> <frameset rows="180,90">* <frame src="pertama.htm"> <frame src="kedua.htm"> *</frameset> </html>*

4. Buat dokumen frame3.htm lalu isikan dengan sintaks di bawah lalu perhatikan tampilannya di *browser*: *<!— frame3.htm -->* assessioner read *<html> <frameset rows="50%,50%"> <frame src="pertama.htm"> <frameset cols="25%,75%"> <frame src="kedua.htm"> <frame src="ketiga.htm"> </frameset> </frameset> </html>*

# FRAME TAG HTML

■ Referensi lain:

*[https://www.w3schools.com/tags/tag\\_frame.asp](https://www.w3schools.com/tags/tag_frame.asp)*

*[https://www.w3schools.com/tags/tag\\_frameset.asp](https://www.w3schools.com/tags/tag_frameset.asp)*

Tag <frame> tidak lagi didukung oleh HTML5

#### iFRAME TAG HTML

■ iFrame digunakan untuk menampilkan halaman web dalam sebuah halaman web.

■ iFrame didefinisikan dengan menggunakan tag <iframe>.

*<html>*

*<head></head> <iframe src="URL"></iframe> </html>*

1. Buat dokumen html lalu jalankan di *browser*. *<html> <body> <h2>iFrame dari website W3Schools.com</h2> <iframe src="https://www.w3schools.com" height="200" width="100%"></iframe> </body> </html>*

1. Buat dokumen html lalu jalankan di *browser*. *<html> <body> <iframe height="300px" width="100%" name="iframe\_a"></iframe> <p><a href="https://www.w3schools.com" target="iframe\_a">W3Schools.com</a></p> </body> </html>*

# iFRAME TAG HTML

■ Referensi lain:

*[https://www.w3schools.com/html/html\\_iframe.asp](https://www.w3schools.com/html/html_iframe.asp)*

■ Tag table: <table></table> ■ Tag cell: <td></td>

> *<table border="1"> <td>cell 1</td> <td>cell 2</td> <td>cell 3</td> <td>cell 4</td> </table>*

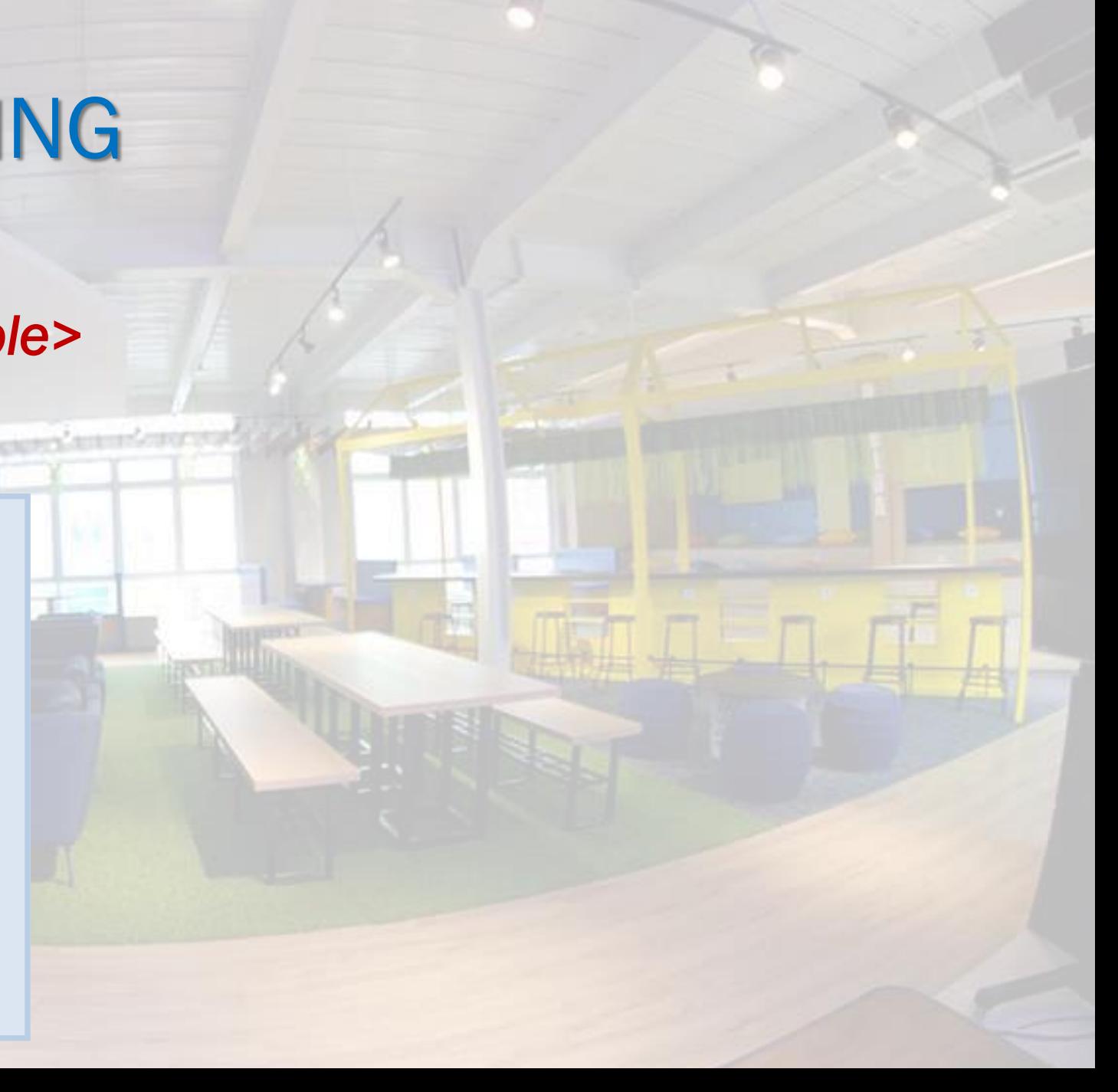

■ Tag cell row: *<tr></tr>*  ■ Tag title: *<caption></caption>*  *<table border="1"> <caption>Membuat Tabel</caption> <tr> <td>cell 1a</td> <td>cell 1b</td> </tr> <tr> <td>cell 2a</td> <td>cell 2b</td> </tr> </table>* 

■ Perataan table: *Align (center, justify, left, right) Valign (baseline, top, middle, bottom)* ■ Lebar table: width="25%" ■ Spasi tabel: *Cellspacing untuk memberi spasi antar sel Cellpadding untuk spasi dari border ke teks dalam cell*

*<table border="1" width="100%" cellspacing="4px" cellpadding="8px" > <tr> <td align="left">cell 1a</td> <td* bgcolor="yellow" *align="center">cell 1b</td>* 

*<td align="right">cell 1c</td>* 

*</tr>* 

*<tr bgcolor="red">*

*<td >cell 2a</td>* 

*<td>cell 2b</td>* 

*</tr>* 

*</table>* 

■ Gunakan tag <th> untuk mendefinisikan *table heading*.

*<table border="1" width="50%" cellspacing="2px" cellpadding="4px" >*

<tr>

*<th width="20%" >No.</th> <th width="80%" >Nama</th>* 

 $\frac{2}{\sqrt{t}}$ 

<tr>

*<td >1.</td> <td>Fransiska Di Natale</td>*   $\frac{2}{\sqrt{t}}$ *</table>* 

■ Referensi lain:

*[http://www.w3schools.com/html/html\\_tables.asp](http://www.w3schools.com/html/html_tables.asp)*

#### HTML FORMS TAG HTML

■ HTML <form> tag digunakan untuk menerima inputan pengguna. ■ Sebuah form HTML terdiri dari banyak elemen form. *<form>*

*form elements*

*… </form>*

*…*

■ Elemen form adalah jenis elemen input yang berbeda seperti *text fields*, *checkboxes*, *radio buttons*, *submit buttons*, dan lainnya.

# HTML INPUT ELEMENT FORM HTML

■ Tag <input> adalah elemen form yang paling umum digunakan. ■ Elemen input dapat ditampilkan dalam beberapa cara, tergantung dari jenis atributnya.

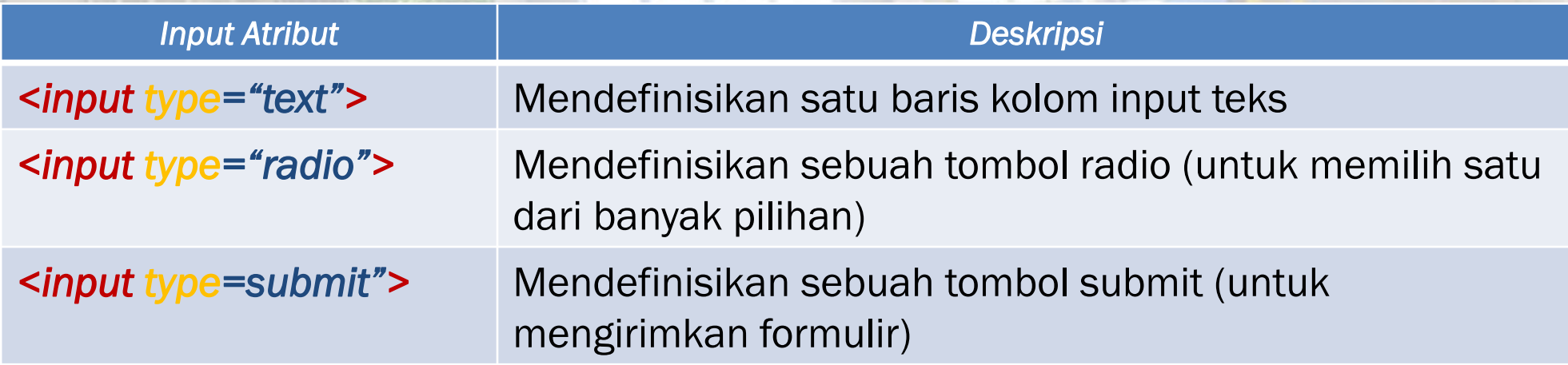

# INPUT TYPE TEXT AKTIVITAS LAB 4

■ <input type="text"> mendefinisikan sebuah *one-line text input field*. *<html> <body> <form> Nama:<br> <input type="text" name="name"><br> Alamat:<br> <input type="text" name="address"> </form> </body> </html>*

# INPUT TYPE RADIOBUTTON AKTIVITAS LAB 5

■ <input type="radio"> mendefinisikan sebuah *radiobutton*.

*<html> <body> <form> Nama:<br> <input type="text" name="name"><br> Jenis Kelamin:<br> <input type="radio" name="gender" value="male" checked> Laki<br> <input type="radio" name="gender" value="female"> Perempuan<br> <input type="radio" name="gender" value="other"> Entahlah </form> </body> </html>*

#### INPUT TYPE CHECKBOX AKTIVITAS LAB 6

■ <input type="checkbox"> mendefinisikan sebuah *checkbox*.

*<html> <body> <form> Nama:<br> <input type="text" name="name"><br> Jenis Kelamin:<br> <input type="checkbox" value="male"> Laki-laki <br> <input type="checkbox" value="female"> Perempuan <br> <input type="checkbox" value="other"> Entahlah </form> </body>*

*</html>*

### INPUT TYPE PASSWORD AKTIVITAS LAB 7

■ <input type="password"> mendefinisikan sebuah *password field*.

*<html> <body> <form> Nama:<br> <input type="text" name="name"><br> Password:<br> <input type="password" name="password"> </form> </body> </html>*
# INPUT TYPE SUBMIT AKTIVITAS LAB 8

■ <input type="submit"> mendefinisikan sebuah tombol untuk mengirimkan data form ke suatu *form-handler*.

*<html> <body> <form> Nama:<br> <input type="text" name="name"><br> Password:<br> <input type="password" name="password"> <input type="submit" value="Submit"> </form> </body> </html>*

# INPUT TYPE RESET AKTIVITAS LAB 9

<input type="reset"> mendefinisikan sebuah tombol reset yang akan mengembalikan semua nilai form ke nilai awalnya.

*<html> <body>*

*<form>*

*Nama:<br> <input type="text" name="name"><br> Password:<br> <input type="password" name="password"> <input type="submit" value="Submit"> <input type="reset">*

*</form> </body> </html>*

# GROUPING FORM DATA AKTIVITAS LAB 10

*</html>*

- Tag <fieldset> digunakan untuk mengelompokkan data terkait dalam sebuah form.
- Tag <legend> mendefinisikan caption dari elemen <fieldset>.

*<html> <body> <form> <fieldset> <legend>Login</legend> Nama:<br> input type="text" name="name"><br> Password:<br> <input type="password" name="password"> <input type="submit" value="Submit"> </fieldset> </form> </body>*

## SELECT ELEMENT AKTIVITAS LAB 11

■ Tag <select> mendefinisikan sebuah *drop-down list* yang dapat dipilih.

### *<form>*

*<select name="country"> <option value="au">Australia</option> <option value="id">Indonesia</option> <option value="jp">Jepang</option> <option value="It">Italia</option> </select>*

*</form>*

# TEXTAREA ELEMENT AKTIVITAS LAB 12

■ Tag <textarea> mendefinisikan sebuah *multi-line input field*.

*<form>*

*<textarea name="info" rows="10" cols="20">*

*Aku seorang kapiten mempunyai pedang panjang la.. la.. la…*

*</textarea>*

*</form>*

## BUTTON ELEMENT AKTIVITAS LAB 13

■ Tag <button> mendefinisikan sebuah tombol yang dapat diklik.

*<form>*

*<button type="button" onclick="alert('Selamat Pagi Dunia!')">Klik di sini!</button>*

*</form>*

# HTML INPUT ATTRIBUTE: VALUE AKTIVITAS LAB 14

■ Atribut *value* menentukan nilai awal yang diberikan pada sebuah input field. **North Commission Contract of Conference** 

*<html> <body> <form> Nama:<br> <input type="text" name="name" value="Doel"><br> Alamat:<br> <input type="text" name="address" value="Jl. Kita Masih Panjang"> </form> </body> </html>*

# HTML INPUT ATTRIBUTE: READONLY AKTIVITAS LAB 15

■ Atribut *readonly* menentukan bahwa sebuah *input field* bersifat *readonly*. and a company of the company of the company of the company of the company of

*<html> <body> <form> Nama:<br> <input type="text" name="name" readonly><br> Alamat:<br> <input type="text" name="address"> </form> </body> </html>*

# HTML INPUT ATTRIBUTE: DISABLE AKTIVITAS LAB 16

■ Atribut *disable* menentukan bahwa sebuah *input field* bersifat *disabled* (tidak dapat digunakan dan diklik, juga nilainya tidak akan dikirim ketika form dikirim).

*<html> <body> <form> Nama:<br> <input type="text" name="name" disabled><br> Alamat:<br> <input type="text" name="address"> </form> body> </html>*

# HTML INPUT ATTRIBUTE: SIZE AKTIVITAS LAB 17

■ Atribut *size* menentukan ukuran sebuah *input field* berdasarkan karakter.

*<html> <body> <form> Nama:<br> <input type="text" name="name" size="64"><br> Alamat:<br> <input type="text" name="address" size="128"> </form> </body> </html>*

# HTML INPUT ATTRIBUTE: MAXLENGHT AKTIVITAS LAB 18

Atribut *maxlenght* menentukan banyaknya karakter yang diizinkan untuk sebuah *input field*.  $\mathbf{r}$  . The state of  $\mathbf{r}$ 

*<html> <body> <form>*

*Nama:<br> <input type="text" name="name" maxlenght="64"><br>*

*Alamat:<br>*

*<input type="text" name="address" maxlenght="128">*

*</form> </body> </html>*

### PENGANTAR HTML5

■ HTML5 adalah revisi kelima dan versi terbaru dari standar HTML. ■ HTML5 menawarkan fitur-fitur baru yang tidak hanya menyediakan dukungan media yang kaya tetapi juga meningkatkan dukungan untuk membuat aplikasi web yang dapat berinteraksi dengan pengguna, data lokalnya, dan server secara lebih mudah dan efektif dibanding sebelumnya.

# HTML5 DOCTYPE HTML5

Pendeklarasian untuk tipe dokumen HTML5 dapat dilakukan sebagai berikut: **Constitution of the Constitution of the Constitution** 

#### *<!DOCTYPE html>*

*<html>*

*<head>*

*<meta charset="UTF-8"> <title>Title of the document</title> </head> <body> Content of the document...... </body> </html>*

## HTML5 NEW FEATURES HTML5

Beberapa fitur baru elements HTML5: ■ **Semantic elements** baru seperti <header>, <footer>, <article> dan <section>. ■ **Attributes of form elements** baru seperti number, date, time, calendar, dan range. ■ *Graphic elements* baru: <svg> dan <canvas>. ■ *Multimedia elements* baru: <audio> dan <video>.

# HTML5 NEW ELEMENTS HTML5

■ HTML5 menambahkan element-elemen baru untuk stuktur dokumen yang lebih baik.

■ Silahkan mempelajarinya sendiri di: *[https://www.w3schools.com/html/html5\\_new\\_elements.asp](https://www.w3schools.com/html/html5_new_elements.asp)*

# HTML5 INPUT TYPES TAG HTML

■ HTML5 menambahkan beberapa jenis input baru. ■ Silahkan mempelajarinya sendiri di: *[https://www.w3schools.com/html/html\\_form\\_input\\_types.asp](https://www.w3schools.com/html/html_form_input_types.asp)*

# HTML5 INPUT ATTRIBUTES TAG HTML

■ HTML5 menambahkan beberapa jenis atribut baru untuk elemen input.

■ Silahkan mempelajarinya sendiri di: *[https://www.w3schools.com/html/html\\_form\\_attributes.asp](https://www.w3schools.com/html/html_form_attributes.asp)*

# HTML5 GRAPHIC ELEMENTS TAG HTML

■ HTML5 menambahkan beberapa jenis elemen baru untuk grafis: Canvas dan SVG. ■ Silahkan mempelajarinya sendiri di: *[https://www.w3schools.com/html/html5\\_canvas.asp](https://www.w3schools.com/html/html5_canvas.asp) [https://www.w3schools.com/html/html5\\_svg.asp](https://www.w3schools.com/html/html5_svg.asp)*

# HTML5 MULTIMEDIA ELEMENTS TAG HTML

- Multimedia pada halaman web adalah suara, musik, video dan animasi.
- HTML5 menambahkan beberapa jenis element baru untuk multimedia.
- Silahkan mempelajarinya sendiri di: *[https://www.w3schools.com/html/html\\_media.asp](https://www.w3schools.com/html/html_media.asp)*

# HTML5 STYLE GUIDE TAG HTML

■ Silahkan mempelajarinya sendiri di: *[https://www.w3schools.com/html/html5\\_syntax.asp](https://www.w3schools.com/html/html5_syntax.asp)*